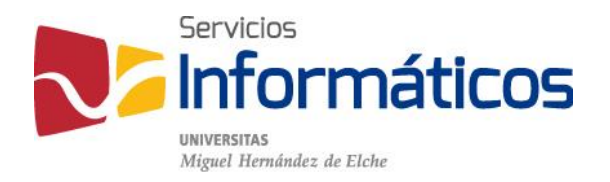

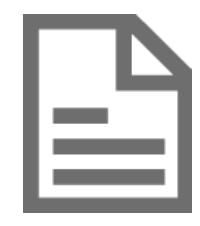

Conexión a la red Wifi UMH

[twitter.com/SI\\_UMH](http://twitter.com/SI_UMH) [facebook.com/ssiiumh](http://facebook.com/ssiiumh) [youtube.com/ssiiumh](http://youtube.com/ssiiumh)

## Conexión a la red Wifi UMH

Servicio de configuración automática

Si tienes un dispositivo con Windows 7, Windows Vista, Windows XP SP3, Mac OS X Mountain Lion, Mac OS X Lion, Apple iOS o Linux, puedes utilizar servicio de Eduroam de configuración automática con el código QR que aparece abajo o en <https://cat.eduroam.org/?idp=26>

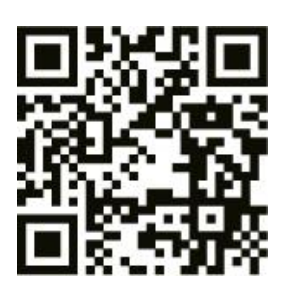

## 1º Selección de la red Wifi

#### Eduroam

Conexión segura que te permite conectarte en otras instituciones adscritas a este proyecto, sin necesidad de realizar cambios en la configuración de tu dispositivo.

Nota: Especialmente útil para conectarte en otras universidades o instituciones del programa.

#### Iumhnet

Conexión segura con cobertura exclusivamente en la red inalámbrica UMH.

### Iumhweb

Conexión en abierto que te permite, mediante un portal captivo, validarte para realizar la conexión a la red con cobertura Wifi en la UMH.

Nota: Utilizando IUMHWEB tendrás que repetir el proceso de validación cada vez que te conectes.

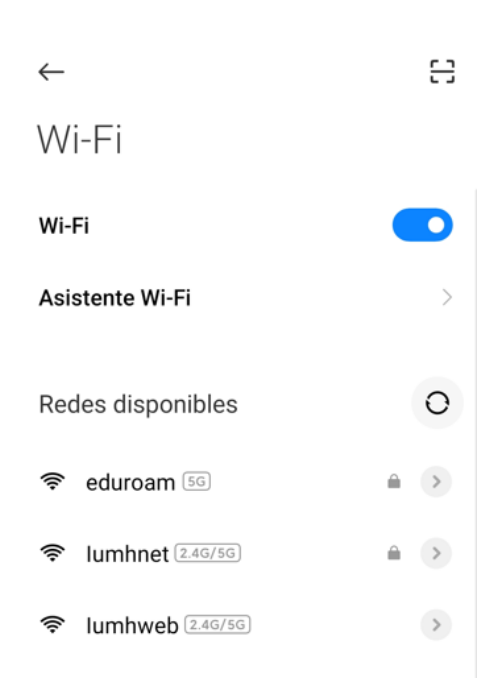

## 2º Validación en la red Wifi

#### Estudiantes

En el campo "Identidad" o usuario, escribe tu número de DNI sin letra, seguido de "@umh.es" (ejemplo: 12345678@umh.es) y la "Contraseña" es tu Pin.

#### Personal UMH

En el campo "Identidad", en otros dispositivos "Usuario", escribe tu dirección de correo electrónico UMH completa (ejemplo: login@umh.es) y la "Contraseña" es tu contraseña de inicio de sesión en el dominio UMH.

#### Visitantes

Si perteneces a una institución adscrita a eduroam, puedes utilizar dicha red UMH.

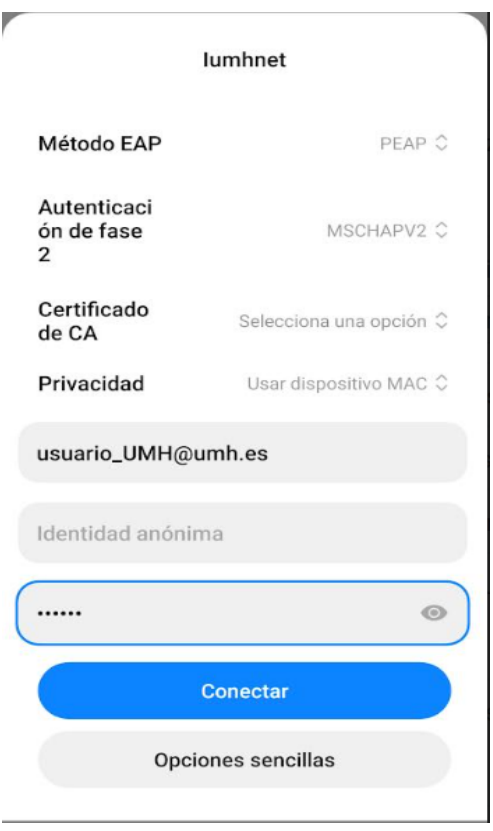

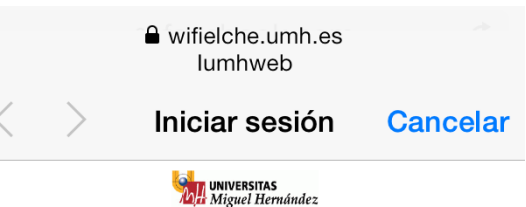

NORMAS DE USO DE LA RED INALÁMBRICA UMH

La red inalámbrica de la UMH es un recurso de comunicaciones que se ofrece a toda la<br>comunidad universitaria. Como tal recurso, debe regirse por la normativa general básica de uso de recursos informáticos de la universidad, siéndole por tanto de aplicación las siguientes normas:

- · La red inalámbrica de la universidad es de uso exclusivo para fines profesionales y académicos, no para fines privados, comerciales o personales
- . No se permite la utilización de la red inalámbrica de la universidad para ningún acto que viole la legislación vigente, ni la política de uso de la red nacional de  $H-D$  (RedIRIS)
- · No está permitido el acceso, manipulación o utilización de información, servicios o recursos por parte de personas que no hayan sido expresamente autorizadas por la universidad.
- · No están permitidas las acciones que puedan deteriorar el rendimiento de los sistemas informáticos, las redes de comunicaciones o el trabajo de otros usuarios
- · No se permite la conexión de ningún punto de acceso inalámbrico en la red de comunicaciones de la universidad, salvo autorización expresa por los Servicios Informáticos.

#### Acepto las normas

Si no tiene cuenta de usuario de la UMH, puede registrarse como visitante: Comme una clave Si tiene cuenta de usuario de la UMH o va ha obtenido una clave: Caccadar

Los visitantes pueden conectarse a la red Wifi UMH mediante registro con un formulario. Sólo hay que seleccionar la red Iumhweb y abrir un navegador.

En la parte inferior de la ventana es necesario aceptar las normas de uso marcando la casilla de verificación y aparecen dos opciones para conectarse: registrarse como visitante o acceder si ya se dispone de una clave.

Al pulsar en "obtener una clave" aparece una pantalla donde tiene la opción de que la UMH le envíe un SMS con una clave. Sólo hay que rellenar el formulario y pulsar en "Generar una contraseña".

## Inicia sesión en lumhweb sms4wifi.umhnet.es

# $\ddot{\bullet}$

## clave

Indíquenos su número de teléfono para que le enviemos un SMS con la contraseña de acceso a la red WIFI (válida para 7 días).

Para números internacionales indique el pais para seleccionar el prefijo correcto de su país (España: +34).

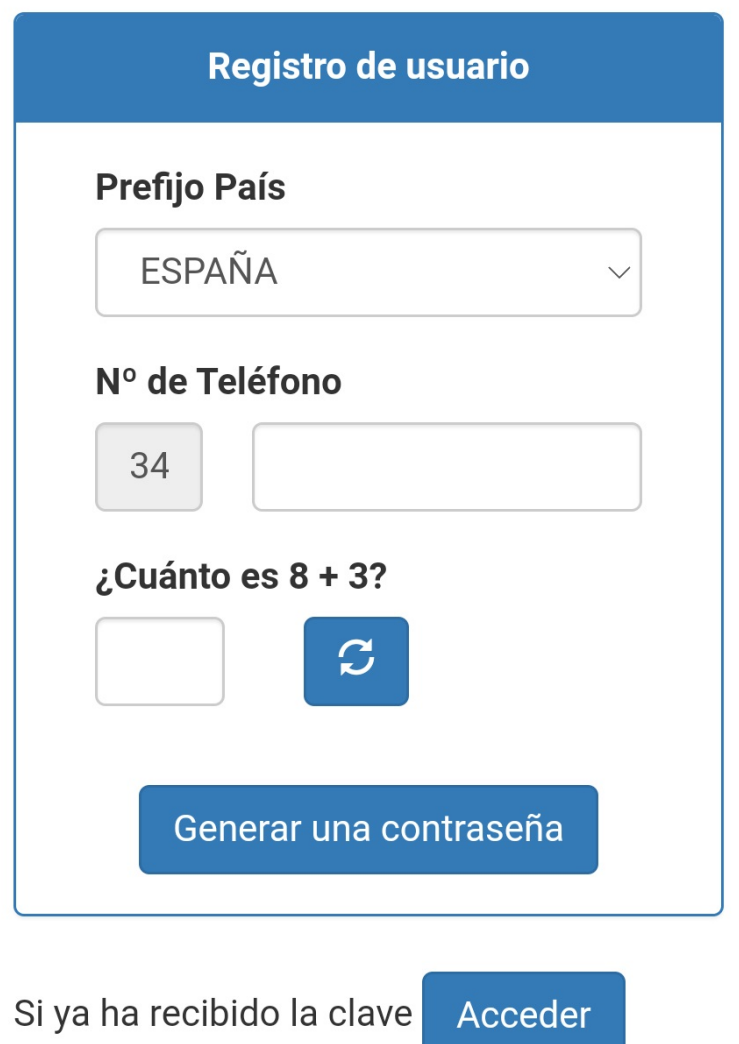

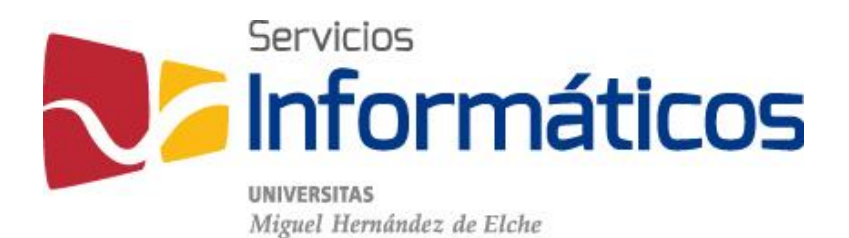

Avda. de la Universidad s/n Edificio Hélike 03202 Elche (Alicante)

96 665 8668 servicios.informaticos@umh.es [si.umh.es](http://si.umh.es/)

[twitter.com/SI\\_UMH](http://twitter.com/SI_UMH) [facebook.com/ssiiumh](http://facebook.com/ssiiumh) [youtube.com/ssiiumh](http://youtube.com/ssiiumh)